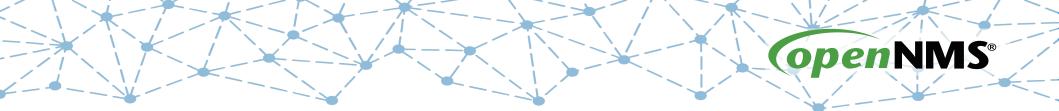

### **OpenNMS 101**

#### Tarus Balog tarus@opennms.com http://www.opennms.org/Training

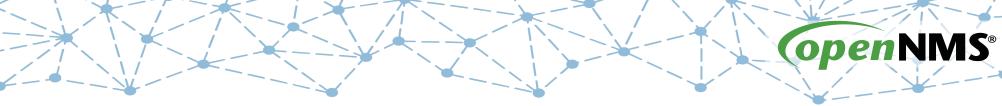

### Module 1a: Installation via RPM (RHEL/CentOS)

### Meridian vs. Horizon

- Both Require Java
- Both have some C++ code (jicmp, jrrd)
- Horizon freely available downloads for apt (Debian/Ubuntu) and rpm (RHEL/CentOS)
- Meridian password protected repository, rpm only (RHEL/CentOS)

#### 3. ( ) yum.opennms.org/repofiles/

| Most Visited V 🛞 Getting Started 🛞 Add to Wish List 🔟 Linux Mint 🔟 Community 🔟 Forums 🔟 Blog 🛛 🔂 Ne | ews V 🥑 Getting Started 🛞 HTS Tyheadend 3.9.2 |
|----------------------------------------------------------------------------------------------------|-----------------------------------------------|
| <u>opennms-repo-stable-fc20.noarch.rpm</u>                                                          | 2015-11-23 10:27 3.8K                         |
| opennms-repo-stable-fc20.repo                                                                       | 2015-11-23 10:27 367                          |
| opennms-repo-stable-fc21.noarch.rpm                                                                 | 2015-11-23 10:27 3.8K                         |
| opennms-repo-stable-fc21.repo                                                                       | 2015-11-23 10:27 367                          |
| opennms-repo-stable-fc22.noarch.rpm                                                                 | 2015-11-23 10:27 3.7K                         |
| opennms-repo-stable-fc22.repo                                                                       | 2015-11-23 10:27 367                          |
| opennms-repo-stable-fc23.noarch.rpm                                                                 | 2015-12-08 19:00 3.8K                         |
| opennms-repo-stable-fc23.repo                                                                       | 2015-12-08 19:00 387                          |
| opennms-repo-stable-fc24.noarch.rpm                                                                 | 2016-10-24 12:44 7.6K                         |
| opennms-repo-stable-fc24.repo                                                                       | 2016-10-24 12:44 387                          |
| opennms-repo-stable-rhel5.noarch.rpm                                                                | 2015-11-23 10:27 3.8K                         |
| opennms-repo-stable-rhel5.repo                                                                      | 2015-11-23 10:27 404                          |
| opennms-repo-stable-rhel6.noarch.rpm                                                                | 2015-11-23 10:27 3.8K                         |
| opennms-repo-stable-rhel6.repo                                                                      | 2015-11-23 10:27 404                          |
| opennms-repo-stable-rhel7.noarch.rpm                                                                | 2015-11-23 10:27 3.8K                         |
| opennms-repo-stable-rhel7.repo                                                                      | 2015-11-23 10:27 404                          |
| opennms-repo-testing-fc19.noarch.rpm                                                                | 2015-11-23 10:27 3.8K                         |
| opennms-repo-testing-fc19.repo                                                                      | 2015-11-23 10:27 366                          |
| opennms-repo-testing-fc20.noarch.rpm                                                                | 2015-11-23 10:27 3.8K                         |
|                                                                                                    |                                               |

## Installation Guide

#### Installation Guide

Copyright (c) 2015 The OpenNMS Group, Inc. - OpenNMS 17.0.0, Last updated 2015-12-01 17:26:19 -05:00

#### 1. Basic Installation of OpenNMS

The OpenNMS platform can be installed in several ways. This guide describes the installation of the platform on RHEL-, Debian- and Microsoft Windows based operation systems. Installable pre-compiled software packages are provided through RPM and Debian repository servers. Running OpenNMS requires the following components:

- Internet access to download and verify installation packages from public repository server
- Installed Oracle Java 8 environment
- PostgreSQL 9.1+ data base
- Set link to section which describes to install with RRDTool. Optional RRDtool to persist long term performance data

OpenJDK 8 can be used, but for production and critical environments Oracle Java 8 is recommended.

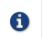

\${OPENNMS\_HOME} is referred to the path OpenNMS is installed to. On RHEL-based systems it is /opt/opennms on Debian-based systems it is /usr/share/opennms. The environment in Microsoft Windows can refer to C:\Program Files\opennms

With the opennms meta package all dependencies needed for the components mentioned above are maintained. The following sections describe how to install OpenNMS on a single system. Dependencies for Java and the PostgreSQL data base are maintained with the opennms meta installation package.

#### https://docs.opennms.org/opennms/branches/develop/guide-install/guide-install.html

# Setting Up PostgreSQL

First, as root, initialize the database:

# sudo postgresql-setup initdb

Next, edit /var/lib/pgsql/data/pg\_hba.conf:

| # TYPE DATABAS  | E USER        | ADDRESS                 | METHOD |
|-----------------|---------------|-------------------------|--------|
| # "local" is fo | r Unix domain | socket connections only |        |
| local all       | all           |                         | trust  |
| # IPv4 local co | nnections:    |                         |        |
| host all        | all           | 127.0.0.1/32            | trust  |
| # IPv6 local co | nnections:    |                         |        |
| host all        | all           | ::1/128                 | trust  |

Finally, start the database and enable it on startup:

# sudo systemctl start postgresql
# sudo systemctl enable postgresql

## **Tuning PostgreSQL**

#### Database PostgreSQL [edit]

#### Shared Buffers [edit]

The default shared\_buffers parameter in postgresql.conf is extremely conservative, and in most cases with modern servers, this can be significantly tweaked for a big performance boost, and drop in I/O wait time. This change will need to be in-line with kernel parameter changes to shmmax.

The PostgreSQL project wiki aggregates many good links in its Performance Optimization article. Among others linked from there, see Postgres Wiki tuning page and this PostgreSQL performance page for recommendations on this and other PostgreSQL settings.

If you want to put PostgreSQL on a different box then you want to change the SQL host look in opennms-datasources.xml. The PostgreSQL server will also need iplike installed and configured.

To clean up extra events out of the database try this Event\_Configuration\_How-To#The\_Database

#### PostgreSQL 9.1 tuning [edit]

Summarized from these blog posts .

For a system that has been running for some time, a good start is to determine what resources are available. Linux systems have a nice SNMP "System Memory Stats" graph to review how system memory is used.

Next, db size can be found:

opennms=# select pg\_size\_pretty(pg\_database\_size('opennms')) as db\_size; db\_size -------691 MB (1 row)

#### https://wiki.opennms.org/wiki/Performance\_tuning#Database\_PostgreSQL\_2

# Setting Up OpenNMS

First, as root, set the Java version (writes to /opt/opennms/etc/java.conf):

# /opt/opennms/bin/runjava -s
runjava: Looking for an appropriate JRE...
runjava: Checking for an appropriate JRE in JAVA\_HOME...
runjava: skipping... JAVA\_HOME not set
runjava: Checking JRE in user's path: "/bin/java"...
runjava: found an appropriate JRE in user's path: "/bin/java"
runjava: value of "/bin/java" stored in configuration file

Next, run the installer (creates file /opt/opennms/etc/configured):

# /opt/opennms/bin/install -dis

OpenNMS Installer

Configures PostgreSQL tables, users, and other miscellaneous settings.

Upgrade completed successfully!

## Uses of iplike

- iplike is a stored procedure, installed separately
- It allows for quick IP Address comparisons:
  - Can use wildcards
  - Can use ranges
  - Can use combinations
- Examples:
  - 10.10.1.\* (matches all in the 10.10.1.0 subnet)
  - 10.10.1.1-50 (matches the first 50 IP addresses)
  - 10.10.1,5,11-15.\* (matches all in the 10.10.1.0, 10.10.5.0 and 10.10.11.0 through 10.10.15.0 networks)
- In psql, use it as iplike(ipaddr, 'pattern')

## Install iplike and Start OpenNMS

Finally, install the iplike stored procedure:

```
# yum -y install iplike
runjava: Looking for an appropriate JRE...
runjava: Checking for an appropriate JRE in JAVA_HOME...
runjava: skipping... JAVA_HOME not set
runjava: Checking JRE in user's path: "/bin/java"...
runjava: found an appropriate JRE in user's path: "/bin/java"
runjava: value of "/bin/java" stored in configuration file
```

Next, set up OpenNMS to start automatically on a reboot:

# sudo systemctl enable opennms

Then start OpenNMS:

# sudo systemctl start opennms

# **Open Firewall for port 8980**

The OpenNMS web server listens on port 8980. To open that up on CentOS 7:

# firewall-cmd --zone=public --add-port=8980/tcp --permanent
success
# firewall-cmd --reload
success

Then you should be able to access the web page at:

http://localhost:8980/opennms